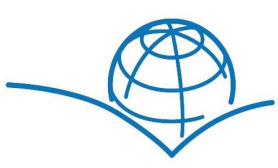

Lehrmittelshop Bildungsservice Turbinenweg 6 8866 Ziegelbrücke Tel: 041 726 97 26

BSS Bildungsservice Schweiz AG Mail: lehrmittelshop@bildungsservice.ch Shop: bildungsgruppe.lesestoff.ch

UID-Nr. CHE-112.223.961 MwSt.

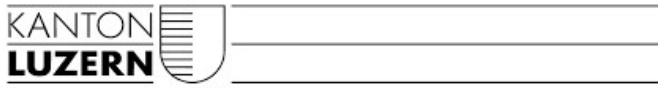

### Schritt-für-Schritt Anleitung Für Lernende Bestellung über den Lehrmittelshop "Schulshop Lesestoff"

- 1. bbzlu.lesestoff.ch (ohne www.)
- 2. Klicken Sie oben links im blauen Balken auf "Lehrmittel".
- 3. Wählen Sie im Drop-Down Menü Ihre Schule ..BBZ Gesundheit und Soziales Sursee" aus.

# Schritt 1

Schule

**BBZ Gesundheit und Soziales - Sursee BBZ Bau und Gewerbe Luzern BBZ Gesundheit und Soziales - Sursee** BBZ Wirtschaft, Informatik & Technik - Emmen BBZ Wirtschaft, Informatik & Technik - Sursee BBZ Wirtschaft, Informatik & Technik - Willisau

4. Bitte wählen Sie in Schritt 2 Ihren Ausbildungsbereich aus und in Schritt 3 Ihr Lehrjahr und bestätigen Sie mit "Liste anzeigen", damit Sie die Lehrmittel angezeigt erhalten:

## Schritt 2

Ausbildungsbereich

Bitte auswählen

Assistent/in Gesundheit und Soziales EBA (AGS)

Fachfrau/-mann Betreuung EFZ - Menschen mit

Beeinträchtigung

Fachfrau/-mann Betreuung EFZ - Menschen im Alter

Fachfrau/-mann Betreuung EFZ - Bereich Kinder

Fachfrau/-mann Gesundheit EFZ (FaGe)

### Schritt 3

Lehrjahr/Klasse

#### Bitte auswählen

#### 1. Lehrjahr

- 1. Lehrjahr ohne Allgemeinbildung (ABU)
- 1. Lehrjahr mit Berufsmaturität (mit BM)
- 1. Lehrjahr Nachholbildung für Erwachsene
- 1. Lehrjahr bilingualer Unterricht (Bili)

**Liste anzeigen** 

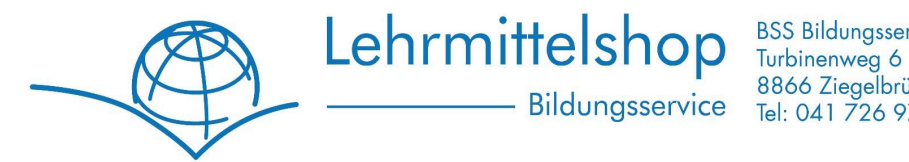

8866 Ziegelbrücke<br>Tel: 041 726 97 26

UID-Nr. CHE-112.223.961 MwSt.

Sie erhalten automatisch eine Liste mit allen Lehrmitteln, welche Sie für Ihre Ausbildung benötigen. Mit einem Klick können Sie Ihre Lehrmittel nun direkt bestellen über den Button am Schluss der Liste.

Alle markierten Artikel in den Warenkorb

5. Sie haben die Möglichkeit als Gast (ohne Konto) zu bestellen oder Sie können sich registrieren. Der Vorteil an einem Konto ist, dass Sie jederzeit Zugriff auf Ihre Bestellungen haben und prüfen können ob diese versandt wurden.

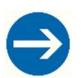

Bitte beachten Sie: Bei einer Registrierung mit Konto müssen Sie zwingend den Aktivierungslink, den Sie per Mail erhalten, anklicken und Ihre Registrierung bestätigen.

### Mein Konto

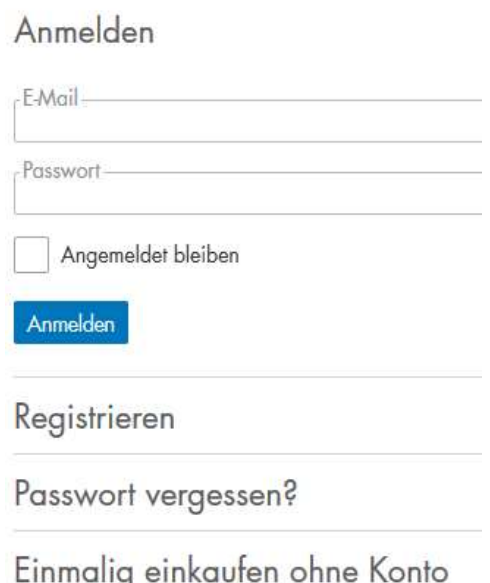

Nur so wird Ihr Kundenkonto aktiviert und die Bestellung kann ausgeführt werden.

6. Bitte prüfen Sie im ersten Schritt "Warenkorb", ob Sie die gewünschte Anzahl der Lehrmittel ausgewählt haben und klicken Sie anschliessend auf Weiter

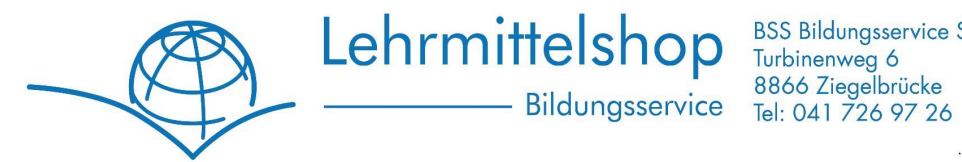

UID-Nr. CHE-112.223.961 MwSt.

7. Im Schritt 2 "Kasse" wählen Sie bitte die gewünschte Versandart:

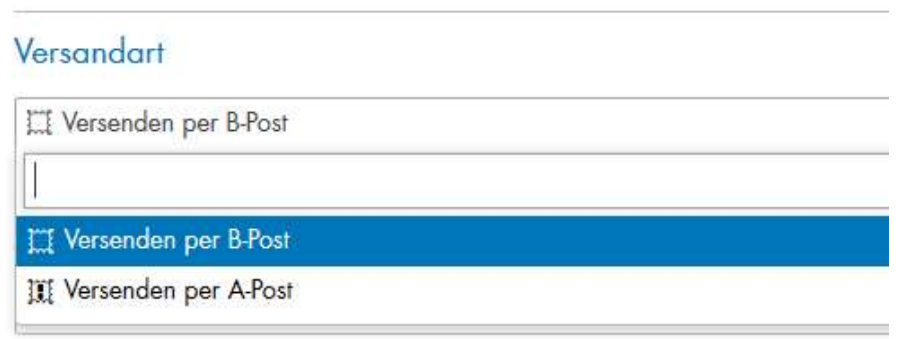

B-Post: ca. 3-4 Arbeitstage (Ohne SA und SO), portofreier Versand

A-Post: ca. 1-2 Arbeitstage (Ohne SA und SO), CHF 8.00

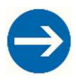

Wichtig: Falls Ihre Lehrfirma oder eine andere Stelle die Rechnung übernimmt, tragen Sie bitte die Firmenadresse bei "Rechnungsadresse" ein und Ihre Privatadresse bei "Lieferadresse".

Bitte wählen Sie unter "Zahlungsart" Ihr gewünschtes Zahlungsmittel:

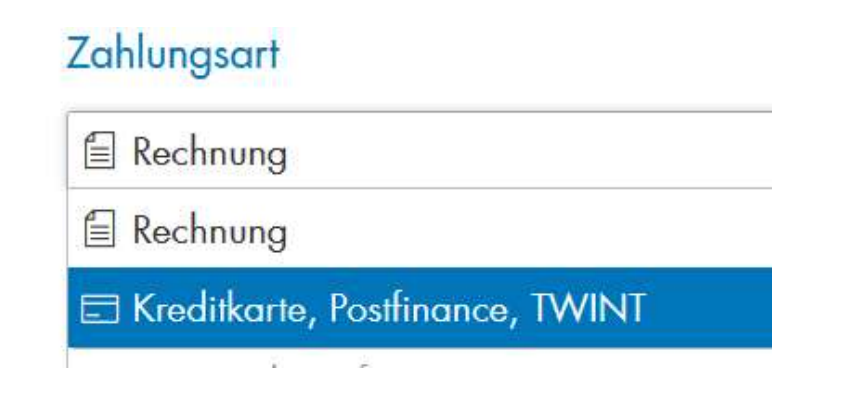

Rechnung: Sie erhalten eine Rechnung mit QR Code zusammen mit Ihrer Lieferung.

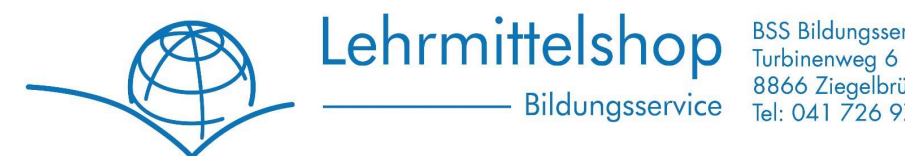

8866 Ziegelbrücke Bildungsservice Tel: 041 726 97 26

UID-Nr. CHE-112.223.961 MwSt.

Kreditkarte / Postfinance: Bezahlen Sie bequem per Kreditkarte. Der Betrag wird bei Bestellung reserviert und erst abgebucht, wenn die Lehrmittel versandt werden. Gerne nehmen wir folgende Karten in Zahlung:

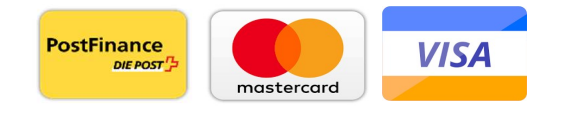

Twint: Wird direkt verbucht. Rückbuchungen erfolgen bei Rücksendungen mit Gutschriften an uns.

8. Bitte aktivieren Sie "Ich akzeptiere die Allgemeinen Geschäftsbedingungen" und klicken Sie auf "Zahlungspflichtig kaufen".

Sie erhalten umgehend eine Bestellbestätigung mit allen Details.

# SEHR WICHTIG:

Falls Sie Schwierigkeiten haben, den vollen Betrag innerhalb der 30 Tage Zahlungsfrist zu begleichen, kontaktieren Sie uns bitte per Mail unter bestellung@bildungsservice.ch

Wir werden mit Ihnen einen passenden Zahlungsplan vereinbaren und vermeiden so Mahngebühren oder allfällige Übergabe an ein Inkassobüro. Dies kann zu erheblichen Mehrkosten für Sie führen. Bitte machen Sie von dieser Möglichkeit Gebrauch.

Bei Fragen oder Anregungen können Sie uns jederzeit per Mail oder auf Wunsch auch telefonisch erreichen:

E-Mail: bestellung@bildungsservice.ch

Telefon: +41 (0)41 726 9 726